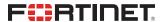

# **Release Notes**

**FortiOS 7.0.7** 

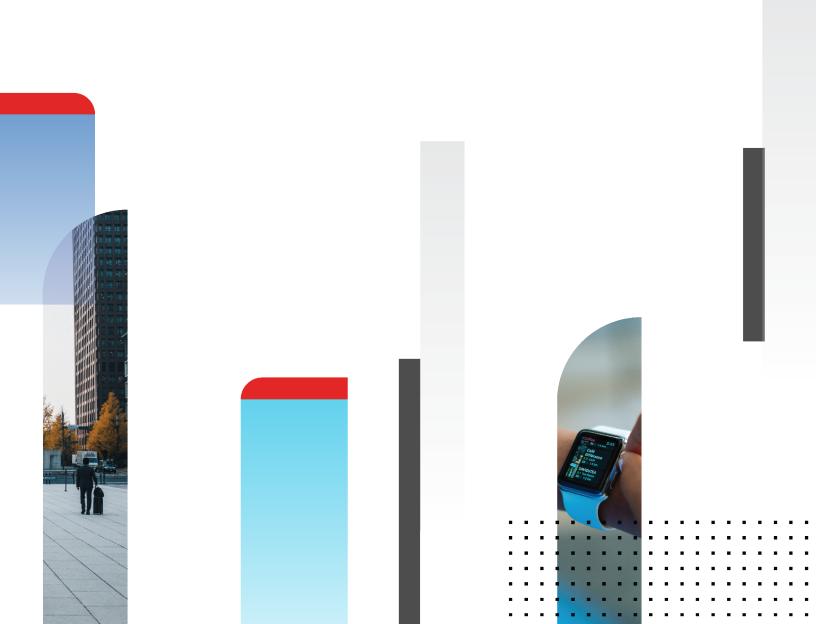

#### FORTINET DOCUMENT LIBRARY

https://docs.fortinet.com

#### **FORTINET VIDEO LIBRARY**

https://video.fortinet.com

#### **FORTINET BLOG**

https://blog.fortinet.com

#### **CUSTOMER SERVICE & SUPPORT**

https://support.fortinet.com

#### **FORTINET TRAINING & CERTIFICATION PROGRAM**

https://www.fortinet.com/training-certification

#### FORTINET TRAINING INSTITUTE

https://training.fortinet.com

#### **FORTIGUARD LABS**

https://www.fortiguard.com

#### **END USER LICENSE AGREEMENT**

https://www.fortinet.com/doc/legal/EULA.pdf

#### **FEEDBACK**

Email: techdoc@fortinet.com

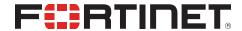

## TABLE OF CONTENTS

| Change Log                                                                            | 5    |
|---------------------------------------------------------------------------------------|------|
| Introduction and supported models                                                     | 7    |
| Supported models                                                                      |      |
| Special branch supported models                                                       | 7    |
| Special notices                                                                       | 9    |
| Azure-On-Demand image                                                                 |      |
| GCP-On-Demand image                                                                   |      |
| ALI-On-Demand image                                                                   | g    |
| Unsupported websites in SSL VPN web mode                                              | 10   |
| RDP and VNC clipboard toolbox in SSL VPN web mode                                     | 10   |
| CAPWAP offloading compatibility of FortiGate NP7 platforms                            | 10   |
| IP pools and VIPs are not considered local addresses for certain FortiOS versions     | 10   |
| FEC feature design change                                                             | 11   |
| Support for FortiGates with NP7 processors and hyperscale firewall features           | 11   |
| Upgrade information                                                                   | . 12 |
| Fortinet Security Fabric upgrade                                                      | 12   |
| Downgrading to previous firmware versions                                             | 13   |
| Firmware image checksums                                                              | 14   |
| IPsec interface MTU value                                                             | 14   |
| HA role wording changes                                                               | 14   |
| Strong cryptographic cipher requirements for FortiAP                                  | 14   |
| How VoIP profile settings determine the firewall policy inspection mode               | 15   |
| L2TP over IPsec configuration needs to be manually updated after upgrading from 6.4.x |      |
| or 7.0.0 to 7.0.1 and later                                                           |      |
| Add interface for NAT46 and NAT64 to simplify policy and routing configurations       |      |
| Upgrading                                                                             |      |
| Creating new policies Example configurations                                          |      |
| ZTNA configurations and firewall policies                                             |      |
| Default DNS server update                                                             |      |
| VDOM link and policy configuration is lost after upgrading if VDOM and VDOM link have |      |
| the same name                                                                         |      |
| GUI firmware upgrade does not respect upgrade path                                    |      |
| Product integration and support                                                       |      |
| Virtualization environments                                                           |      |
| Language support                                                                      |      |
| SSL VPN support                                                                       |      |
| SSL VPN web mode                                                                      |      |
| Resolved issues                                                                       |      |
| Hyperscale                                                                            |      |
| Common Vulnerabilities and Exposures                                                  |      |

| Known issues                      | 25 |
|-----------------------------------|----|
| Endpoint Control                  |    |
| Explicit Proxy                    | 25 |
| Firewall                          | 25 |
| GUI                               | 26 |
| HA                                | 27 |
| Hyperscale                        |    |
| IPsec VPN                         | 28 |
| Proxy                             | 28 |
| Security Fabric                   | 29 |
| SSL VPN                           | 29 |
| System                            | 29 |
| User & Authentication             | 30 |
| Web Filter                        | 30 |
| Built-in AV Engine                | 31 |
| Built-in IPS Engine               |    |
| Limitations                       | 33 |
| Citrix XenServer limitations      |    |
| Open source XenServer limitations |    |

# **Change Log**

| Date       | Change Description                                                                                                    |
|------------|----------------------------------------------------------------------------------------------------|
| 2022-10-06 | Initial release.                                                                                                    |
| 2022-10-13 | Added Special branch supported models section in Introduction and supported models on page 7.                                                           |
| 2022-10-17 | Updated Known issues on page 25.                                                                                                    |
| 2022-10-24 | Updated Introduction and supported models on page 7 and Known issues on page 25.                                                                        |
| 2022-10-31 | Updated Known issues on page 25.                                                                                                    |
| 2022-11-14 | Updated Known issues on page 25.                                                                                                    |
| 2022-11-29 | Updated Known issues on page 25.                                                                                                    |
| 2022-12-12 | Updated Resolved issues on page 24 and Known issues on page 25.                                                                                         |
| 2022-12-29 | Updated Known issues on page 25.                                                                                                    |
| 2023-01-03 | Updated Introduction and supported models on page 7.                                                                                                    |
| 2023-01-20 | Updated Introduction and supported models on page 7.                                                                                                    |
| 2023-01-27 | Updated Known issues on page 25.                                                                                                    |
| 2023-02-02 | Updated Product integration and support on page 21.                                                                                                    |
| 2023-02-06 | Updated Known issues on page 25.                                                                                                    |
| 2023-02-08 | Updated Introduction and supported models on page 7.                                                                                                    |
| 2023-02-14 | Updated Known issues on page 25.                                                                                                    |
| 2023-02-17 | Updated Introduction and supported models on page 7.                                                                                                    |
| 2023-02-21 | Updated Known issues on page 25.                                                                                                    |
| 2023-03-06 | Updated Known issues on page 25.                                                                                                    |
| 2023-03-20 | Updated Known issues on page 25.                                                                                                    |
| 2023-03-23 | Updated Known issues on page 25.  Added VDOM link and policy configuration is lost after upgrading if VDOM and VDOM link have the same name on page 20. |
| 2023-04-04 | Updated VDOM link and policy configuration is lost after upgrading if VDOM and VDOM link have the same name on page 20 and Known issues on page 25.     |
| 2023-04-17 | Updated Known issues on page 25.                                                                                                    |
| 2023-05-02 | Updated Known issues on page 25.                                                                                                    |

| Date       | Change Description                                                                                                    |
|------------|----------------------------------------------------------------------------------------------------|
| 2023-05-15 | Updated How VoIP profile settings determine the firewall policy inspection mode on page 15 and Known issues on page 25.               |
| 2023-05-29 | Updated Known issues on page 25.                                                                                                    |
| 2023-06-13 | Updated Known issues on page 25.  Added IP pools and VIPs are not considered local addresses for certain FortiOS versions on page 10. |
| 2023-06-26 | Updated Known issues on page 25.                                                                                                    |
| 2023-08-08 | Updated Known issues on page 25.                                                                                                    |
| 2023-08-22 | Updated Known issues on page 25.                                                                                                    |
| 2023-09-06 | <b>Updated</b> Known issues on page 25, Built-in AV Engine on page 31, and Built-in IPS Engine on page 32.                            |
| 2023-10-04 | Updated Known issues on page 25.                                                                                                    |
| 2023-10-17 | <b>Updated</b> IP pools and VIPs are not considered local addresses for certain FortiOS versions on page 10.                          |
| 2023-12-13 | Updated Known issues on page 25.                                                                                                    |
| 2024-02-13 | <b>Updated</b> IP pools and VIPs are not considered local addresses for certain FortiOS versions on page 10.                          |
| 2024-03-06 | Updated Known issues on page 25.                                                                                                    |
| 2024-04-01 | Added GUI firmware upgrade does not respect upgrade path on page 20.                                                                  |
| 2024-04-30 | Updated Known issues on page 25.                                                                                                    |

## Introduction and supported models

This guide provides release information for FortiOS 7.0.7 build 0367.

For FortiOS documentation, see the Fortinet Document Library.

## **Supported models**

FortiOS 7.0.7 supports the following models.

| FortiGate               | FG-40F, FG-40F-3G4G, FG-60E, FG-60E-DSL, FG-60E-DSLJ, FG-60E-POE, FG-60F, FG-61E, FG-61F, FG-80E, FG-80E-POE, FG-80F, FG-80F-BP, FG-80F-POE, FG-81E, FG-81E-POE, FG-81F-POE, FG-90E, FG-91E, FG-100E, FG-100EF, FG-100F, FG-101E, FG-101F, FG-140E, FG-140E-POE, FG-200E, FG-200F, FG-201E, FG-201F, FG-300E, FG-301E, FG-400E, FG-400E-BP, FG-401E, FG-500E, FG-501E, FG-600E, FG-601E, FG-800D, FG-900D, FG-1000D, FG-1100E, FG-1101E, FG-1200D, FG-1500D, FG-1500DT, FG-1800F, FG-2000E, FG-2201E, FG-2201E, FG-2500E, FG-2600F, FG-2601F, FG-3000D, FG-3100D, FG-3200D, FG-3300E, FG-3301E, FG-3400E, FG-3401E, FG-3500F, FG-3501F, FG-3600E, FG-3601E, FG-3700D, FG-3800D, FG-3960E, FG-3980E, FG-4200F, FG-4201F, FG-4400F, FG-4401F, FG-5001E, FG-5001E1 |
|-------------------------|----------------------------------------------------------------------------------------------------|
| FortiWiFi               | FWF-40F, FWF-40F-3G4G, FWF-60E, FWF-60E-DSL, FWF-60E-DSLJ, FWF-60F, FWF-61E, FWF-61F, FWF-80F-2R, FWF-81F-2R, FWF-81F-2R-POE, FWF-81F-2R-3G4G-POE                                                                                                    |
| FortiGate Rugged        | FGR-60F, FGR-60F-3G4G                                                                                                    |
| FortiGate VM            | FG-ARM64-AWS, FG-ARM64-KVM, FG-VM64, FG-VM64-ALI, FG-VM64-AWS, FG-VM64-AZURE, FG-VM64-GCP, FG-VM64-HV, FG-VM64-IBM, FG-VM64-KVM, FG-VM64-OPC, FG-VM64-RAXONDEMAND, FG-VM64-SVM, FG-VM64-VMX, FG-VM64-XEN                                                                                                    |
| Pay-as-you-go<br>images | FOS-VM64, FOS-VM64-HV, FOS-VM64-KVM, FOS-VM64-XEN                                                                                                    |

## Special branch supported models

The following models are released on a special branch of FortiOS 7.0.7. To confirm that you are running the correct build, run the CLI command get system status and check that the Branch point field shows 0367.

| FG-80F-DSL | is released on build 4730. |
|------------|----------------------------|
| FG-400F    | is released on build 4701. |
| FG-401F    | is released on build 4701. |
| FG-600F    | is released on build 4701. |

| FG-601F      | is released on build 4701. |
|--------------|----------------------------|
| FG-1000F     | is released on build 6333. |
| FG-1001F     | is released on build 6333. |
| FG-3000F     | is released on build 4701. |
| FG-3001F     | is released on build 4701. |
| FG-3200F     | is released on build 6496. |
| FG-3201F     | is released on build 6496. |
| FG-3700F     | is released on build 6334. |
| FG-3701F     | is released on build 6334. |
| FG-4800F     | is released on build 6401. |
| FG-4801F     | is released on build 6401. |
| FGR-70F      | is released on build 6328. |
| FGR-70F-3G4G | is released on build 6328. |

## Special notices

- · Azure-On-Demand image on page 9
- GCP-On-Demand image on page 9
- ALI-On-Demand image on page 9
- Unsupported websites in SSL VPN web mode on page 10
- RDP and VNC clipboard toolbox in SSL VPN web mode on page 10
- CAPWAP offloading compatibility of FortiGate NP7 platforms on page 10
- IP pools and VIPs are not considered local addresses for certain FortiOS versions on page 10
- FEC feature design change on page 11
- Support for FortiGates with NP7 processors and hyperscale firewall features on page 11

## **Azure-On-Demand image**

Starting from FortiOS 6.4.3, the FG-VM64-AZUREONDEMAND image is no longer provided. Both Azure PAYG and Azure BYOL models will share the same FG-VM64-AZURE image for upgrading and new deployments. Remember to back up your configuration before upgrading.

For ONDEMAND models before 6.4.2, upgrade to 6.4.2 using the FG-VM64-AZUREONDEMAND image. Then, upgrade to a later build using the FG-VM64-AZURE image.

## **GCP-On-Demand image**

Starting from FortiOS 7.0.0, the FG-VM64-GCPONDEMAND image is no longer provided. Both GCP PAYG and GCP BYOL models will share the same FG-VM64-GCP image for upgrading and new deployments. Remember to back up your configuration before upgrading.

For PAYG models with a 6.2.x build, upgrade to the latest 6.4.x build (6.4.5 or later) using the FG-VM64-GCPONDEMAND image. Then, upgrade to 7.0.x using the FG-VM64-GCP image.

## **ALI-On-Demand image**

Starting from FortiOS 7.0.0, the FG-VM64-ALIONDEMAND image is no longer provided. Both ALI PAYG and ALI BYOL models will share the same FG-VM64-ALI image for upgrading and new deployments. Remember to back up your configuration before upgrading.

For PAYG models with a 6.2.x build, upgrade to the latest 6.4.x build (6.4.5 or later) using the FGT-VM64-ALIONDEMAND image. Then, upgrade to 7.0.x using the FGT-VM64-ALI image.

## Unsupported websites in SSL VPN web mode

The following websites are not supported in SSL VPN web mode in FortiOS 7.0.1 and later:

- Facebook
- Gmail
- Office 365
- YouTube

## RDP and VNC clipboard toolbox in SSL VPN web mode

Press F8 to access the RDP/VNC clipboard toolbox. The functionality in previous versions with the clipboard toolbox in the right-hand side of the RDP/VNC page has been removed in FortiOS 7.0.1 and later.

## **CAPWAP offloading compatibility of FortiGate NP7 platforms**

To work with FortiGate NP7 platforms running FortiOS 7.0.1 and later, current FortiAP models whose names end with letter E or F should be upgraded to the following firmware versions:

- FortiAP (F models): version 6.4.7, 7.0.1, and later
- FortiAP-S and FortiAP-W2 (E models): version 6.4.7, 7.0.1, and later
- FortiAP-U (EV and F models): version 6.2.2 and later
- FortiAP-C (FAP-C24JE): version 5.4.3 and later

The CAPWAP offloading feature of FortiGate NP7 platforms is not fully compatible with FortiAP models that cannot be upgraded (as mentioned above) or legacy FortiAP models whose names end with the letters B, C, CR, or D. To work around this issue for these FortiAP models, administrators need to disable <code>capwap-offload</code> under <code>config</code> system <code>npu</code> and then reboot the FortiGate.

# IP pools and VIPs are not considered local addresses for certain FortiOS versions

For FortiOS 6.4.9 and later, 7.0.1 to 7.0.12, 7.2.0 to 7.2.5, and 7.4.0, all IP addresses used as IP pools and VIPs are not considered local IP addresses if responding to ARP requests on these external IP addresses is enabled (set arp-reply enable, by default). For these cases, the FortiGate is not considered a destination for those IP addresses and cannot receive reply traffic at the application layer without special handling.

- This behavior affects FortiOS features in the application layer that use an IP pool as its source IP pool, including SSL VPN web mode, explicit web proxy, and the phase 1 local gateway in an interface mode IPsec VPN.
- The FortiGate will not receive reply traffic at the application layer, and the corresponding FortiOS feature will not work as desired.
- Configuring an IP pool as the source NAT IP address in a regular firewall policy works as before.

For details on the history of the behavior changes for IP pools and VIPs, and for issues and their workarounds for the affected FortiOS versions, see Technical Tip: IP pool and virtual IP behavior changes in FortiOS 6.4, 7.0, 7.2, and 7.4.

## FEC feature design change

The FEC feature design has the following changes starting in FortiOS 7.0.2:

- FEC enabled on FortiGates running 7.0.2 is not backward compatible with FEC enabled on FortiGates running previous versions.
- In addition to enabling FEC on IPsec interfaces in previous versions, there is a new option, fec, that should also be enabled under the related firewall policy so the feature works:

```
config firewall policy
   edit <id>
       set fec enable
   next
end
```

• The fec option is not automatically enabled in a firewall policy when upgrading from a previous version. It must be enabled manually.

# Support for FortiGates with NP7 processors and hyperscale firewall features

FortiOS 7.0.7 includes main branch support for FortiGates with NP7 processors (FG-1800F, FG-1801F, FG-2600F, FG-2601F, FG-3500F, FG-3500F, FG-4200F, FG-4201F, FG-4400F, and FG-4401F). These FortiGates can also be licensed for hyperscale firewall features. Previous versions of FortiOS supported FortiGates with NP7 processors through special branch firmware builds.

For more information, refer to the Hyperscale Firewall Release Notes.

## Upgrade information

Supported upgrade path information is available on the Fortinet Customer Service & Support site.

#### To view supported upgrade path information:

- 1. Go to https://support.fortinet.com.
- 2. From the Download menu, select Firmware Images.
- 3. Check that Select Product is FortiGate.
- **4.** Click the *Upgrade Path* tab and select the following:
  - Current Product
  - Current FortiOS Version
  - Upgrade To FortiOS Version
- 5. Click Go.

## **Fortinet Security Fabric upgrade**

FortiOS 7.0.7 greatly increases the interoperability between other Fortinet products. This includes:

| FortiAnalyzer                                 | • 7.0.3                                                                                              |
|-----------------------------------------------|----------------------------------------------------------------------------------------------------|
| FortiManager                                  | • 7.0.3                                                                                              |
| FortiExtender                                 | <ul> <li>4.0.0 and later. For compatibility with latest features, use latest 7.0 version.</li> </ul> |
| FortiSwitch OS (FortiLink support)            | • 6.4.6 build 0470 or later                                                                          |
| FortiAP-S FortiAP-U FortiAP-W2                | See Strong cryptographic cipher requirements for FortiAP on page 14                                  |
| FortiClient <sup>*</sup> EMS                  | • 7.0.0 build 0042 or later                                                                          |
| FortiClient <sup>*</sup> Microsoft<br>Windows | • 7.0.0 build 0029 or later                                                                          |
| FortiClient <sup>*</sup> Mac OS X             | • 7.0.0 build 0022 or later                                                                          |
| FortiClient <sup>*</sup> Linux                | • 7.0.0 build 0018 or later                                                                          |
| FortiClient <sup>*</sup> iOS                  | 6.4.6 build 0507 or later                                                                            |
| FortiClient <sup>*</sup> Android              | 6.4.6 build 0539 or later                                                                            |
| FortiSandbox                                  | • 2.3.3 and later                                                                                    |

When upgrading your Security Fabric, devices that manage other devices should be upgraded first. Upgrade the firmware of each device in the following order. This maintains network connectivity without the need to use manual steps.

- 1. FortiAnalyzer
- 2. FortiManager
- 3. Managed FortiExtender devices
- 4. FortiGate devices
- 5. Managed FortiSwitch devices
- 6. Managed FortiAP devices
- 7. FortiClient EMS
- 8. FortiClient
- 9. FortiSandbox
- 10. FortiMail
- 11. FortiWeb
- 12. FortiADC
- 13. FortiDDOS
- 14. FortiWLC
- 15. FortiNAC
- 16. FortiVoice
- 17. FortiDeceptor
- 18. FortiAl
- 19. FortiTester
- 20. FortiMonitor

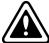

If Security Fabric is enabled, then all FortiGate devices must be upgraded to 7.0.7. When Security Fabric is enabled in FortiOS 7.0.7, all FortiGate devices must be running FortiOS 7.0.7.

## **Downgrading to previous firmware versions**

Downgrading to previous firmware versions results in configuration loss on all models. Only the following settings are retained:

- · operation mode
- interface IP/management IP
- · static route table
- · DNS settings
- · admin user account
- · session helpers
- · system access profiles

<sup>\*</sup> If you are using FortiClient only for IPsec VPN or SSL VPN, FortiClient version 6.0 and later are supported.

## Firmware image checksums

The MD5 checksums for all Fortinet software and firmware releases are available at the Customer Service & Support portal, https://support.fortinet.com. After logging in, go to Support > Firmware Image Checksums (in the Downloads section), enter the image file name including the extension, and click Get Checksum Code.

#### **IPsec interface MTU value**

IPsec interfaces may calculate a different MTU value after upgrading from 6.4.

This change might cause an OSPF neighbor to not be established after upgrading. The workaround is to set mtuignore to enable on the OSPF interface's configuration:

```
config router ospf
    config ospf-interface
    edit "ipsce-vpnx"
        set mtu-ignore enable
    next
    end
end
```

## **HA** role wording changes

The term master has changed to primary, and slave has changed to secondary. This change applies to all HA-related CLI commands and output. The one exception is any output related to VRRP, which remains unchanged.

## Strong cryptographic cipher requirements for FortiAP

FortiOS 7.0.0 has removed 3DES and SHA1 from the list of strong cryptographic ciphers. To satisfy the cipher requirement, current FortiAP models whose names end with letter E or F should be upgraded to the following firmware versions:

- FortiAP (F models): version 6.4.3 and later
- FortiAP-S and FortiAP-W2 (E models): version 6.2.4, 6.4.1, and later
- FortiAP-U (EV and F models): version 6.0.3 and later
- FortiAP-C (FAP-C24JE): version 5.4.3 and later

If FortiGates running FortiOS 7.0.1 and later need to manage FortiAP models that cannot be upgraded or legacy FortiAP models whose names end with the letters B, C, CR, or D, administrators can allow those FortiAPs' connections with weak cipher encryption by using compatibility mode:

```
config wireless-controller global
   set tunnel-mode compatible
end
```

# How VoIP profile settings determine the firewall policy inspection mode

When upgrading, all firewall policies with a VoIP profile selected will be converted to proxy-based inspection. All firewall policies that do not have a VoIP profile selected will remain in the same inspection mode after upgrading.

In the case when customers are using the following settings in 6.4:

```
config system settings
    set default-voip-alg-mode proxy-based
end

config firewall policy
    edit 0
        set inspection-mode flow
        unset voip-profile
    next
end
```

In 6.4, by default, SIP traffic is handled by proxy-based SIP ALG even though no VoIP profile is specified in a firewall policy.

After upgrading, the firewall policy will remain in inspection-mode flow but handled is by flow-based SIP inspection.

Due to the difference in which the SIP traffic is handled by flow-based SIP versus proxy-based SIP ALG inspection in 7.0.0 and later, if customers want to maintain the same behavior after upgrading, they can manually change the firewall policy's inspection-mode to proxy:

```
config firewall policy
    edit 0
        set inspection-mode proxy
        unset voip-profile
    next
end
```

Or prior to upgrading, they can assign a <code>voip-profile</code> to the firewall policies that are processing SIP traffic to force the conversion to <code>inspection-mode proxy</code> after upgrading.

# L2TP over IPsec configuration needs to be manually updated after upgrading from 6.4.x or 7.0.0 to 7.0.1 and later

If the setting is not manually updated after upgrading, the VPN connection will be established, but it will not be accessible from the internal network (office network). This setting change is necessary regardless of whether route-based or policy-based IPsec is used.

#### To make L2TP over IPsec work after upgrading:

1. Add a static route for the IP range configured in vpn 12tp. For example, if the L2TP setting in the previous version's root VDOM is:

end

```
config vpn 12tp
    set eip 210.0.0.254
    set sip 210.0.0.1
    set status enable
    set usrgrp "L2tpusergroup"
end

Add a static route after upgrading:
config router static
    edit 1
        set dst 210.0.0.0 255.255.255.0
        set device "12t.root"
    next
```

2. Change the firewall policy source interface tunnel name to 12t.VDOM.

# Add interface for NAT46 and NAT64 to simplify policy and routing configurations

This update simplifies the policy and routing of NAT46 and NAT64 policies by adding the NAT tunnel interface and options in firewall vip/vip6 and firewall policy settings. The policy46 and policy64 settings have been merged into policy, and vip46 and vip64 into vip and vip6. Most firewall policy options can now be used in policies with NAT46 and NAT64 options enabled.

### **Upgrading**

When upgrading from FortiOS 6.4.x or 7.0.0 to 7.0.1 and later, the old configurations for vip46, vip64, policy46, policy64, nat64, and gui-nat46-64 will be removed. All objects in them will be removed.

The following CLI commands have been removed:

```
config firewall vip46
config firewall vip64
config firewall policy46
config firewall policy64
config system nat64
set gui-nat46-64 {enable | disable} (under config system settings)
```

The following GUI pages have been removed:

- Policy & Objects > NAT46 Policy
- Policy & Objects > NAT64 Policy
- NAT46 and NAT64 VIP category options on Policy & Objects > Virtual IPs related pages

#### During the upgrade process after the FortiGate reboots, the following message is displayed:

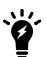

The config file may contain errors,
Please see details by the command 'diagnose debug config-error-log read'

The following output is displayed after running the diagnose command:

```
# diagnose debug config-error-log read
>>> "config" "firewall" "policy64" @ root:command parse error (error -
61)
>>> "config" "firewall" "policy46" @ root:command parse error (error -
61)
```

#### Creating new policies

After upgrading FortiOS 6.4.x or 7.0.0 to 7.0.1 and later, you will need to manually create new vip46 and vip64 policies.

- Create a vip46 from config firewall vip and enable the nat46 option.
- Create a vip64 from config firewall vip6 and enable the nat64 option.
- Create or modify ippool and ippool6, and enable the nat64 or nat46 option.
- Create a policy and enable the nat46 option, apply the vip46 and ippool6 in a policy.
- Create a policy and enable the nat 64 option, apply the vip64 and ippool in policy.
- Ensure the routing on the client and server matches the new vip/vip6 and ippool/ippool6.

### **Example configurations**

vip46 object:

| Old configuration                | New configuration      |
|----------------------------------|------------------------|
| config firewall vip46            | config firewall vip    |
| edit "test-vip46-1"              | edit "test-vip46-1"    |
| set extip 10.1.100.155           | set extip 10.1.100.150 |
| set mappedip 2000:172:16:200::55 | set nat44 disable      |
| next                             | set nat46 enable       |
| end                              | set extintf "port24"   |
|                                  | set ipv6-mappedip      |
|                                  | 2000:172:16:200::55    |
|                                  | next                   |
|                                  | end                    |

#### ippool6 object:

| Old configuration                                          | New configuration                             |
|------------------------------------------------------------|-----------------------------------------------|
| <pre>config firewall ippool6   edit "test-ippool6-1"</pre> | config firewall ippool6 edit "test-ippool6-1" |

FortiOS 7.0.7 Release Notes
Fortinet Inc.

| Old configuration                                                          | New configuration                                                                           |
|----------------------------------------------------------------------------|---------------------------------------------------------------------------------------------|
| set startip 2000:172:16:201::155<br>set endip 2000:172:16:201::155<br>next | <pre>set startip 2000:172:16:201::155 set endip 2000:172:16:201::155 set nat46 enable</pre> |
| end                                                                        | next                                                                                        |
|                                                                            | end                                                                                         |

#### NAT46 policy:

| Old configuration             | New configuration              |
|-------------------------------|--------------------------------|
| config firewall policy46      | config firewall policy         |
| edit 1                        | edit 2                         |
| set srcintf "port24"          | set srcintf "port24"           |
| set dstintf "port17"          | set dstintf "port17"           |
| set srcaddr "all"             | set action accept              |
| set dstaddr "test-vip46-1"    | set nat46 enable               |
| set action accept             | set srcaddr "all"              |
| set schedule "always"         | set dstaddr "test-vip46-1"     |
| set service "ALL"             | set srcaddr6 "all"             |
| set logtraffic enable         | set dstaddr6 "all"             |
| set ippool enable             | set schedule "always"          |
| set poolname "test-ippool6-1" | set service "ALL"              |
| next                          | set logtraffic all             |
| end                           | set ippool enable              |
|                               | set poolname6 "test-ippool6-1" |
|                               | next                           |
|                               | end                            |

### vip64 object

| Old configuration            | New configuration                |
|------------------------------|----------------------------------|
| config firewall vip64        | config firewall vip6             |
| edit "test-vip64-1"          | edit "test-vip64-1"              |
| set extip 2000:10:1:100::155 | set extip 2000:10:1:100::155     |
| set mappedip 172.16.200.155  | set nat66 disable                |
| next                         | set nat64 enable                 |
| end                          | set ipv4-mappedip 172.16.200.155 |
|                              | next                             |
|                              | end                              |

### ippool object

| Old configuration          | New configuration          |
|----------------------------|----------------------------|
| config firewall ippool     | config firewall ippool     |
| edit "test-ippool4-1"      | edit "test-ippool4-1"      |
| set startip 172.16.201.155 | set startip 172.16.201.155 |
| set endip 172.16.201.155   | set endip 172.16.201.155   |

| Old configuration | New configuration |
|-------------------|-------------------|
| next              | set nat64 enable  |
| end               | next              |
|                   | end               |

#### NAT64 policy:

| Old configuration             | New configuration             |
|-------------------------------|-------------------------------|
| config firewall policy64      | config firewall policy        |
| edit 1                        | edit 1                        |
| set srcintf "wan2"            | set srcintf "port24"          |
| set dstintf "wan1"            | set dstintf "port17"          |
| set srcaddr "all"             | set action accept             |
| set dstaddr "test-vip64-1"    | set nat64 enable              |
| set action accept             | set srcaddr "all"             |
| set schedule "always"         | set dstaddr "all"             |
| set service "ALL"             | set srcaddr6 "all"            |
| set ippool enable             | set dstaddr6 "test-vip64-1"   |
| set poolname "test-ippool4-1" | set schedule "always"         |
| next                          | set service "ALL"             |
| end                           | set logtraffic all            |
|                               | set ippool enable             |
|                               | set poolname "test-ippool4-1" |
|                               | next                          |
|                               | end                           |

## **ZTNA** configurations and firewall policies

Since FortiOS 7.0.2, ZTNA configurations no longer require a firewall policy to forward traffic to the access proxy VIP. This is implicitly generated based on the ZTNA rule configuration.

When upgrading from FortiOS 7.0.1 or below:

- If an access-proxy type proxy-policy does not have a srcintf, then after upgrading it will be set to any.
- To display the srcintf as any in the GUI, System > Feature Visibility should have Multiple Interface Policies enabled.
- All full ZTNA firewall policies will be automatically removed.

## **Default DNS server update**

Starting in FortiOS 7.0.4, if both primary and secondary DNS servers are set to use the default FortiGuard servers prior to upgrading, the FortiGate will update them to the new servers and enable DoT after upgrading. If one or both DNS servers are not using the default FortiGuard server, upgrading will retain the existing DNS servers and DNS protocol configuration.

# VDOM link and policy configuration is lost after upgrading if VDOM and VDOM link have the same name

#### Affected versions:

- FortiOS 6.4.9 and later
- · FortiOS 7.0.6 and later
- · FortiOS 7.2.0 and later

When upgrading to one of the affected versions, there is a check within the set vdom-links function that rejects vdom-links that have the same name as a VDOM. Without the check, the FortiGate will have a kernel panic upon bootup during the upgrade step.

A workaround is to rename the vdom-links prior to upgrading, so that they are different from the VDOMs.

## GUI firmware upgrade does not respect upgrade path

When performing a firmware upgrade that requires multiple version jumps, the *Follow upgrade path* option in the GUI does not respect the recommended upgrade path, and instead upgrades the firmware directly to the final version. This can result in unexpected configuration loss. To upgrade a device in the GUI, upgrade to each interim version in the upgrade path individually.

For example, when upgrading from 7.0.7 to 7.0.12 the recommended upgrade path is 7.0.7 -> 7.0.9 -> 7.0.11 -> 7.0.12. To ensure that there is no configuration loss, first upgrade to 7.0.9, then 7.0.11, and then 7.0.12.

# Product integration and support

The following table lists FortiOS 7.0.7 product integration and support information:

| Web browsers                   | <ul> <li>Microsoft Edge 94</li> <li>Mozilla Firefox version 100</li> <li>Google Chrome version 101</li> <li>Other web browsers may function correctly, but are not supported by Fortinet.</li> </ul>                                                                                                    |
|--------------------------------|----------------------------------------------------------------------------------------------------|
| Explicit web proxy browser     | <ul> <li>Microsoft Edge 44</li> <li>Mozilla Firefox version 74</li> <li>Google Chrome version 80</li> <li>Other web browsers may function correctly, but are not supported by Fortinet.</li> </ul>                                                                                                    |
| FortiController                | 5.2.5 and later Supported models: FCTL-5103B, FCTL-5903C, FCTL-5913C                                                                                                    |
| Fortinet Single Sign-On (FSSO) | <ul> <li>5.0 build 0306 and later (needed for FSSO agent support OU in group filters)</li> <li>Windows Server 2019 Standard</li> <li>Windows Server 2019 Datacenter</li> <li>Windows Server 2016 Core</li> <li>Windows Server 2016 Standard</li> <li>Windows Server 2016 Core</li> <li>Windows Server 2012 Standard</li> <li>Windows Server 2012 R2 Standard</li> <li>Windows Server 2012 R2 Standard</li> <li>Windows Server 2012 Core</li> <li>Windows Server 2008 64-bit (requires Microsoft SHA2 support package)</li> <li>Windows Server 2008 R2 64-bit (requires Microsoft SHA2 support package)</li> <li>Windows Server 2008 Core (requires Microsoft SHA2 support package)</li> <li>Novell eDirectory 8.8</li> </ul> |
| AV Engine                      | • 6.00276                                                                                                    |
| IPS Engine                     | • 7.00126                                                                                                    |

## Virtualization environments

The following table lists hypervisors and recommended versions.

| Hypervisor               | Recommended versions                                                                                                    |
|--------------------------|----------------------------------------------------------------------------------------------------|
| Citrix Hypervisor        | 8.1 Express Edition, Dec 17, 2019                                                                                                    |
| Linux KVM                | <ul> <li>Ubuntu 18.0.4 LTS</li> <li>Red Hat Enterprise Linux release 8.4</li> <li>SUSE Linux Enterprise Server 12 SP3 release 12.3</li> </ul> |
| Microsoft Windows Server | 2012R2 with Hyper-V role                                                                                                    |
| Windows Hyper-V Server   | • 2019                                                                                                    |
| Open source XenServer    | <ul><li>Version 3.4.3</li><li>Version 4.1 and later</li></ul>                                                                                 |
| VMware ESX               | Versions 4.0 and 4.1                                                                                                    |
| VMware ESXi              | • Versions 6.5, 6.7, and 7.0.                                                                                                    |

## Language support

The following table lists language support information.

#### Language support

| Language              | GUI |  |
|-----------------------|-----|--|
| English               | ✓   |  |
| Chinese (Simplified)  | ✓   |  |
| Chinese (Traditional) | ✓   |  |
| French                | ✓   |  |
| Japanese              | ✓   |  |
| Korean                | ✓   |  |
| Portuguese (Brazil)   | ✓   |  |
| Spanish               | ✓   |  |

## **SSL VPN** support

#### SSL VPN web mode

The following table lists the operating systems and web browsers supported by SSL VPN web mode.

#### Supported operating systems and web browsers

| Operating System                          | Web Browser                                                                   |
|-------------------------------------------|-------------------------------------------------------------------------------|
| Microsoft Windows 7 SP1 (32-bit & 64-bit) | Mozilla Firefox version 100 Google Chrome version 101                         |
| Microsoft Windows 10 (64-bit)             | Microsoft Edge Mozilla Firefox version 100 Google Chrome version 101          |
| Ubuntu 20.04 (64-bit)                     | Mozilla Firefox version 100 Google Chrome version 101                         |
| macOS Monterey 12.4                       | Apple Safari version 15 Mozilla Firefox version 100 Google Chrome version 101 |
| iOS                                       | Apple Safari<br>Mozilla Firefox<br>Google Chrome                              |
| Android                                   | Mozilla Firefox<br>Google Chrome                                              |

Other operating systems and web browsers may function correctly, but are not supported by Fortinet.

## Resolved issues

The following issues have been fixed in version 7.0.7. To inquire about a particular bug, please contact Customer Service & Support.

## **Hyperscale**

| Bug ID | Description                                                                             |
|--------|-----------------------------------------------------------------------------------------|
| 763966 | FGSP synchronizes NP sessions of all VDOMs when syncvd is only set for hyperscale VDOM. |

## **Common Vulnerabilities and Exposures**

Visit https://fortiguard.com/psirt for more information.

| Bug ID | CVE references                                                                          |
|--------|-----------------------------------------------------------------------------------------|
| 846234 | FortiOS 7.0.7 is no longer vulnerable to the following CVE Reference:  • CVE-2022-40684 |
| 846854 | FortiOS 7.0.7 is no longer vulnerable to the following CVE Reference:  • CVE-2022-40684 |

## **Known issues**

The following issues have been identified in version 7.0.7. To inquire about a particular bug or report a bug, please contact Customer Service & Support.

## **Endpoint Control**

| Bug ID | Description                                                                          |
|--------|--------------------------------------------------------------------------------------|
| 730767 | The new HA primary FortiGate cannot get EMS Cloud information when HA switches over. |
|        | Workaround: delete the EMS Cloud entry then add it back.                             |

## **Explicit Proxy**

| Bug ID | Description                                                                                                    |
|--------|----------------------------------------------------------------------------------------------------|
| 803228 | When converting an explicit proxy session to SSL redirect, traffic may be interrupted inadvertently in some situations. |

## **Firewall**

| Bug ID | Description                                                                                   |
|--------|-----------------------------------------------------------------------------------------------|
| 808264 | Stress test shows packet loss when testing with flow inspection mode and application control. |
| 860480 | FG-3000D cluster kernel panic occurs when upgrading from 7.0.5 to 7.0.6 and later.            |
| 861990 | Increased CPU usage in softirq after upgrading from 7.0.5 to 7.0.6.                           |

## GUI

| Bug ID | Description                                                                                                    |
|--------|----------------------------------------------------------------------------------------------------|
| 440197 | On the <i>System &gt; FortiGuard</i> page, the override FortiGuard server for <i>AntiVirus &amp; IPS Updates</i> shows an <i>Unknown</i> status, even if the server is working correctly. This is a display issue only; the override feature is working properly.                                                                          |
| 677806 | On the <i>Network &gt; Interfaces</i> page when VDOM mode is enabled, the <i>Global</i> view incorrectly shows the status of IPsec tunnel interfaces from non-management VDOMs as up. The VDOM view shows the correct status.                                                                                                    |
| 685431 | On the <i>Policy &amp; Objects &gt; Firewall Policy</i> page, the policy list can take around 30 seconds or more to load when there is a large number (over 20 thousand) of policies.  Workaround: use the CLI to configure policies.                                                                                                    |
| 707589 | System > Certificates list sometimes shows an incorrect reference count for a certificate, and incorrectly allows a user to delete a referenced certificate. The deletion will fail even though a success message is shown. Users should be able to delete the certificate after all references are removed.                               |
| 708005 | When using the SSL VPN web portal in the Firefox, users cannot paste text into the SSH terminal emulator.  Workaround: use Chrome, Edge, or Safari as the browser.                                                                                                    |
| 719476 | FortiLink NAC matched device is displayed in the CLI but not in the GUI under WiFi & Switch Controller > NAC Policies > View Matched Devices.                                                                                                    |
| 729406 | New IPsec design tunnel-id still displays the gateway as an IP address, when it should be a tunnel ID.                                                                                                    |
| 755177 | When upgrade firmware from 7.0.1 to 7.0.2, the GUI incorrectly displays a warning saying this is not a valid upgrade path.                                                                                                    |
| 777145 | Managed FortiSwitches page incorrectly shows a warning about an unregistered FortiSwitch even though it is registered. This only impacts transferred or RMAed FortiSwitches. This is only a display issue with no impact on the FortiSwitch's operation.  Workaround: confirm the FortiSwitch registration status in the FortiCare portal. |
| 810225 | An <i>undefined</i> error is displayed when changing an administrator password for the first time. Affected models: NP7 platforms.                                                                                                    |
| 831885 | Unable to access GUI via HA management interface of secondary unit.                                                                                                    |
| 853352 | On the View/Edit Entries slide-out pane (Policy & Objects > Internet Service Database dialog), users cannot scroll down to the end if there are over 100000 entries.                                                                                                    |

## HA

| Bug ID | Description                                                                                                    |
|--------|----------------------------------------------------------------------------------------------------|
| 818432 | When private data encryption is enabled, all passwords present in the configuration fail to load and may cause HA failures.                                |
| 819872 | HA split brain scenario occurs after upgrading from 6.4.6 to 7.0.6, and HA heartbeats are lost followed by a kernel panic. Affected platforms: NP7 models. |
| 823687 | A cluster is repeatedly out-of sync due to external files (SSLVPN_AUTH_GROUPS) when there are frequent user logins and logouts.                            |
| 830463 | After shutting down the HA primary unit and then restarting it, the uptime for both nodes is zero, and it fails back to the former primary unit.           |

## Hyperscale

| Bug ID | Description                                                                                                    |
|--------|----------------------------------------------------------------------------------------------------|
| 782674 | A few tasks are hung on issuing stat verbose on the secondary device.                                                                                                    |
| 795853 | VDOM ID and IP addresses in the IPL table are incorrect after disabling EIF/EIM.                                                                                                    |
| 804742 | After changing hyperscale firewall policies, it may take longer than expected for the policy changes to be applied to traffic. The delay occurs because the hyperscale firewall policy engine enhancements added to FortiOS 7.0.6 may cause the FortiGate to take extra time to compile firewall policy changes and generate a new policy set that can be applied to traffic by NP7 processors. The delay is affected by hyperscale policy set complexity, the total number of established sessions to be re-evaluated, and the rate of receiving new sessions. |
| 805846 | In the FortiOS MIB files, the trap fields fgFwIppStatsGroupName and fgFwIppStatsInusePBAs have the same OID. As a result, the fgFwIppStatsInusePBAs field always returns a value of 0.                                                                                                    |
| 807476 | After packets go through host interface TX/RX queues, some packet buffers can still hold references to a VDOM when the host queues are idle. This causes a VDOM delete error with <code>unregister_vf</code> . If more packets go through the same host queues for other VDOMs, the issue should resolve by itself because those buffers holding the VDOM reference can be pushed and get freed and recycled.                                                                                                    |
| 810025 | Using EIF to support hairpinning does not work for NAT64 sessions.                                                                                                    |
| 810379 | Creating an access control list (ACL) policy on a FortiGate with NP7 processors causes the npd process to crash.                                                                                                    |
| 811109 | FortiGate 4200F, 4201F, 4400F, and 4401F HA1, HA2, AUX1, and AUX2 interfaces cannot be added to an LAG.                                                                                                    |
| 812833 | FortiGate still holds npu-log-server related configuration after removing hyperscale license.                                                                                                    |

| Bug ID | Description                                                                                                    |
|--------|----------------------------------------------------------------------------------------------------|
| 836474 | Changes in the zone configuration are not updated by the NPD on hyperscale.                                                                                                    |
| 836976 | Sessions being processed by hyperscale firewall policies with hardware logging may be dropped when dynamically changing the <code>log-processor</code> setting from <code>hardware</code> to <code>host</code> for the hardware log sever added to the hyperscale firewall policy. To avoid dropping sessions, change the <code>log-processor</code> setting during quiet periods. |
| 838654 | Hit count not ticking for implicit deny policy for hardware session in case of NAT46 and NAT64 traffic.                                                                                                    |
| 839958 | service-negate does not work as expected in a hyperscale deny policy.                                                                                                    |
| 842659 | srcaddr-negate and dstaddr-negate are not working properly for IPv6 traffic with FTS.                                                                                                    |
| 843197 | Output of diagnose sys npu-session list/list-full does not mention policy route information.                                                                                                    |
| 843266 | Diagnose command should be available to show hit_count/last_used for policy route and NPU session on hyperscale VDOM.                                                                                                    |
| 843305 | Get PARSE SKIP ERROR=17 NPD ERR PBR ADDRESS console error log when system boots up.                                                                                                    |
| 844421 | The diagnose firewall ippool list command does not show the correct output for overload type IP pools.                                                                                                    |
| 846520 | NPD/LPMD process killed by out of memory killer after running mixed sessions and HA failover.                                                                                                    |

## **IPsec VPN**

| Bug ID | Description                                                                                            |
|--------|----------------------------------------------------------------------------------------------------|
| 761754 | IPsec aggregate static route is not marked inactive if the IPsec aggregate is down.                    |
| 763205 | IKE crashes after HA failover when the enforce-unique-id option is enabled.                            |
| 778243 | When net-device is enabled on the hub, the tunnel interface IP is missing in the routing table.        |
| 810833 | IPsec static router gateway IP is set to the gateway of the tunnel interface when it is not specified. |
| 822651 | NP dropping packet in the incoming direction for SoC4 models.                                          |

## **Proxy**

| Bug ID | Description                                                                                |
|--------|--------------------------------------------------------------------------------------------|
| 727629 | An error case occurs in WAD while handling the HTTP requests for an explicit proxy policy. |
| 799237 | WAD crash occurs when TLS/SSL renegotiation encounters an error.                           |

## **Security Fabric**

| Bug ID | Description                                                                                                    |
|--------|----------------------------------------------------------------------------------------------------|
| 614691 | Slow GUI performance in large Fabric topology with over 50 downstream devices.                                   |
| 794703 | Security Rating report for <i>Rogue AP Detection</i> and <i>FortiCare Support</i> checks show incorrect results. |
| 825291 | Security rating test for FortiAnalyzer fails when connected to FortiAnalyzer Cloud.                              |

## **SSL VPN**

| Bug ID | Description                                                                                            |
|--------|----------------------------------------------------------------------------------------------------|
| 819754 | Multiple DNS suffixes cannot be set for the SSL VPN portal.                                            |
| 852566 | User peer feature for one group to match to multiple user peers in the authentication rules is broken. |

## **System**

| Bug ID | Description                                                                                                    |
|--------|----------------------------------------------------------------------------------------------------|
| 724085 | Traffic passing through an EMAC VLAN interface when the parent interface is in another VDOM is blocked if NP7 offloading is enabled.  Workaround: set the auto-asic-offload option to disable in the firewall policy. |
| 798091 | After upgrading from 6.4.9 to 7.0.5, the FG-110xE's 1000M SFP interface may fail to auto-negotiate and cannot be up due to the missed auto-negotiation.                                                               |
| 798303 | The threshold for conserve mode is lowered.                                                                                                    |
| 799570 | High memory usage occurs on FG-200F.                                                                                                    |
| 810879 | DoS policy ID cannot be moved in GUI and CLI when enabling multiple DoS policies.                                                                                                    |
| 812957 | When setting the $speed$ of 1G SFP ports on FG-180xF platforms to 1000 full, the interface does not come up after rebooting.                                                                                          |
| 815360 | NP7 platforms may encounter a kernel panic when deleting more than two hardware switches at the same time.                                                                                                    |
| 830415 | FEX-40D-NAM model support was removed after upgrading to 7.0.6 or 7.0.7.                                                                                                    |
| 847077 | Can't find xitem. Drop the response. error appears for DHCPOFFER packets in the DHCP relay debug.                                                                                                    |
| 850430 | DHCP relay does not work properly with two DHCP relay servers configured.                                                                                                    |

| Bug ID | Description                                                           |
|--------|-----------------------------------------------------------------------|
| 882187 | Optimize memory usage caused by the high volume of disk traffic logs. |
| 883071 | Kernel panic occurs due to null pointer dereference.                  |

## **User & Authentication**

| Bug ID | Description                                                                                                    |
|--------|----------------------------------------------------------------------------------------------------|
| 754725 | After updating the FSSO DC agent to version 5.0.0301, the DC agent keeps crashing on Windows 2012 R2 and 2016, which causes Isass.exe to reboot.                                                                                                    |
| 765184 | RADIUS authentication failover between two servers for high availability does not work as expected.                                                                                                    |
| 825505 | After a few days, some devices are not displayed in the <i>Users &amp; Devices &gt; Device Inventory</i> widget and <i>WiFi &amp; Switch Controller &gt; FortiSwitch Ports</i> page's <i>Device Information</i> column due to a mismatch in the device count between the following commands.  • diagnose user device list  • diagnose user device stats  • diagnose user-device-store device memory list  Workaround: restart the WAD process or reboot the FortiGate to recover the device count for the user device store list. |

## **Web Filter**

| Bug ID | Description                                                                                                |
|--------|----------------------------------------------------------------------------------------------------|
| 766126 | Block replacement page is not pushed automatically to replace the video content when using a video filter. |

# **Built-in AV Engine**

AV Engine 6.00276 is released as the built-in AV Engine. Refer to the AV Engine Release Notes for information.

# **Built-in IPS Engine**

IPS Engine 7.00126 is released as the built-in IPS Engine. Refer to the IPS Engine Release Notes for information.

## Limitations

#### Citrix XenServer limitations

The following limitations apply to Citrix XenServer installations:

- · XenTools installation is not supported.
- FortiGate-VM can be imported or deployed in only the following three formats:
  - XVA (recommended)
  - VHD
  - OVF
- The XVA format comes pre-configured with default configurations for VM name, virtual CPU, memory, and virtual NIC. Other formats will require manual configuration before the first power on process.

## **Open source XenServer limitations**

When using Linux Ubuntu version 11.10, XenServer version 4.1.0, and libvir version 0.9.2, importing issues may arise when using the QCOW2 format and existing HDA issues.

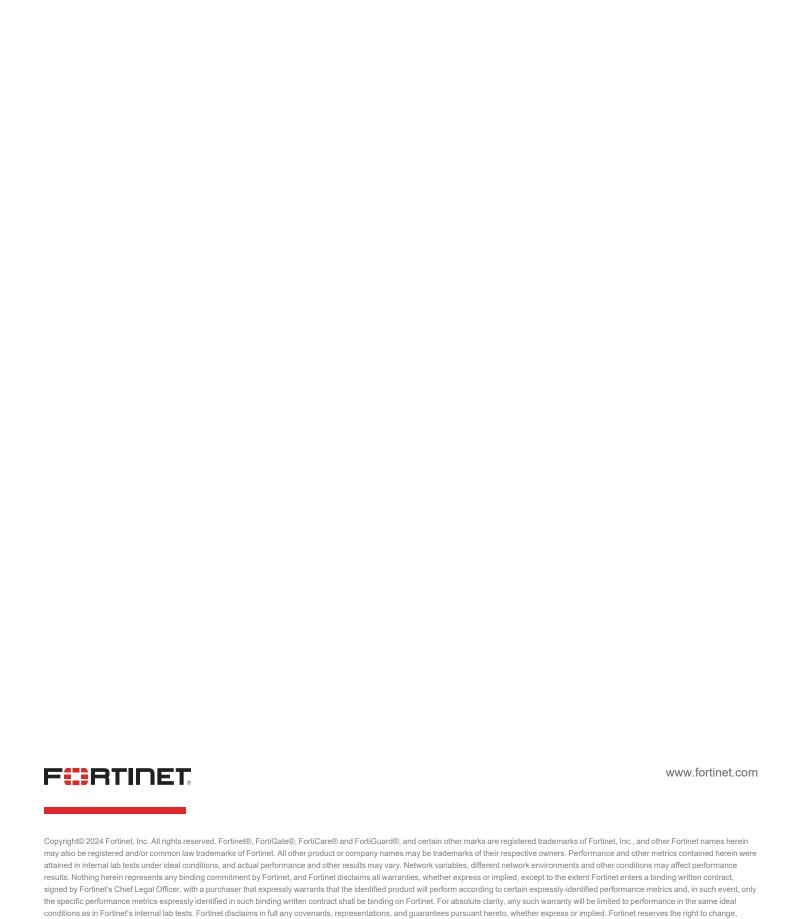

modify, transfer, or otherwise revise this publication without notice, and the most current version of the publication shall be applicable.